## Назначение политик

Политики использования устройств начнут действовать на пользователей после определения области действия.

Политика может распространятся:

- На объекты Active Directory:
	- Домен (Domain);
	- Контейнер (Container);
	- Подразделение (Organizational Unit).

Действие политики может распространяться как на весь объект (домен, контейнер или подразделение), так и на отдельные группы пользователей, входящих в него.

- На объекты КриптоПро УЦ 2.0:
	- Часть существующей в Центре Регистрации структуры контейнеров или весь Центр регистрации.
- На настроенную организационную структуру Рутокен KeyBox, в узлы которой могут входить:
	- Домен (Domain), Контейнер (Container), Подразделение (Organization Unit), пользователи или группы безопасности Active Directory.
	- Часть существующей в Центре Регистрации структуры контейнеров или весь Центр Регистрации.
	- Пользователи или группы безопасности Центра Регистрации.

Политики, действующие на каталог пользователей Active Directory или каталог Центра Регистрации КриптоПро УЦ 2.0 имеют приоритет над политиками, действующими на Организационную структуру Рутокен KeyBox.

## Указать назначения политики можно на вкладке Назначения политик.

## Чтобы это сделать:

1. Нажмите Создать назначение политики.

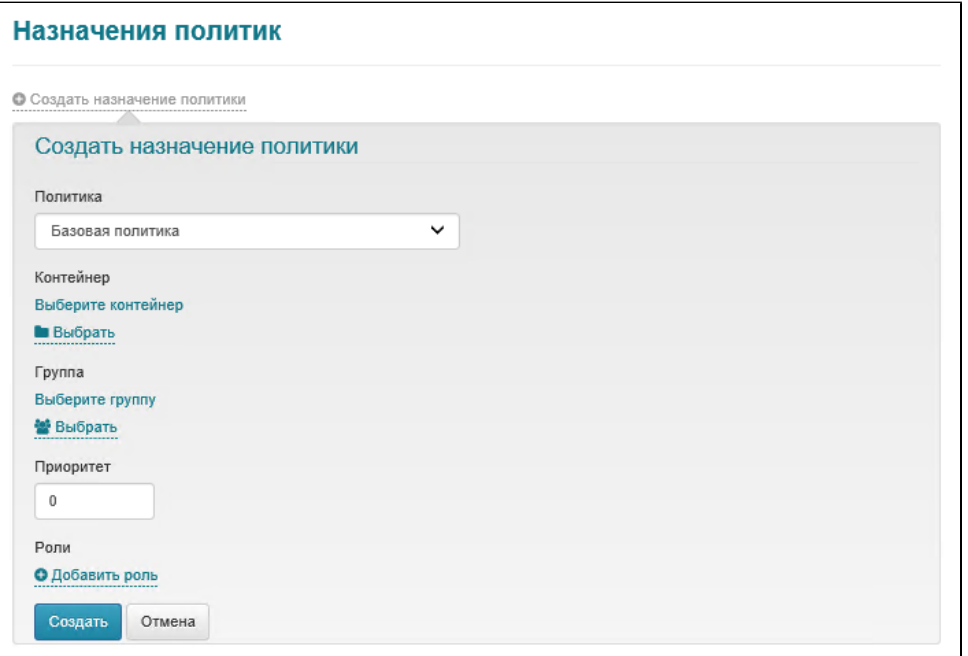

- 2. В раскрывающемся списке **Политика** выберите необходимую политику.
- 3. В разделе **Контейнер** выберите область действия политики. Контейнером может быть подразделение Active Directory, папка Центра Регистрации КриптоПро УЦ 2.0 или узел организационной структуры Рутокен KeyBox.
- 4. В разделе **Группа** выберите дополнительный фильтр для распространения политики. Например, на один контейнер с пользователями организации может быть назначено несколько политик, которые будут распространяться на пользователей, входящих в определенные группы Active Directory.
- 5. В разделе **Приоритет** введите значение, определяющее применение той или иной политики к пользователю. Если пользователь попадает под область действия нескольких политик выпуска устройств одного типа (политики Active Directory, ЦР КриптоПро УЦ или Организационной структуры), например, состоит в двух группах, расположенных в одном OU, то действовать на пользователя будет политика с большим приоритетом.
- 6. В разделе **Роли** выберите локальную роль.
- 7. Если в разделе **Роли** выбрана хоты бы одна локальная роль, то её можно будет добавить в создаваемое назначение политики и задать пользователей роли.
- 8. Нажмите **Создать**. В результате назначения политики будут указаны.

Чтобы изменить назначения для политики, щелкните по значку .

Чтобы удалить назначения для политики, щелкните по значку  $\blacktriangleright$ .